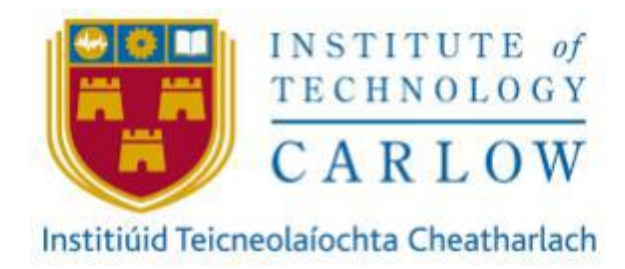

# **Secure File Vault Design Manual**

**Author:** Jack Hooton Byrne **Student ID:** C00230173 **Project Supervisor:** James Egan **Recipient:** Institute of Technology Carlow **Date:** Friday 13th December 2020

#### Abstract

Secure File Vault protects individual files or data by encrypting them using different encryption methods. When the user wants to view the files, they login into the cloud to view the files which have been decrypted for the user. The cloud is a Raspberry Pi that stores valuable data.

Have you ever run out of storage space on your laptop or computer and had to invest in external memory? Have you ever thought about any other options?

Unfortunately, this has happened to me and has led me to create my project. Many people each day run out of storage space on there on devices. But not many people think about using cloud storage to store their data. People are afraid of storing their data in a cloud because they don't know where the cloud is. A cloud is just a set of servers that are stored on an offsite location. Users are also afraid of how their data is being stored. Recently there have been many cyber-attacks on cloud systems. According to the 2020 Trustwave Global Security Report, attacks on cloud services have doubled from 2019 and have accounted for 20% of investigation incidents. Cloud systems are now the third most targeted environment for cyber-attacks. The purpose of my project is to create the most secure cloud system on the market.

# Table of Contents

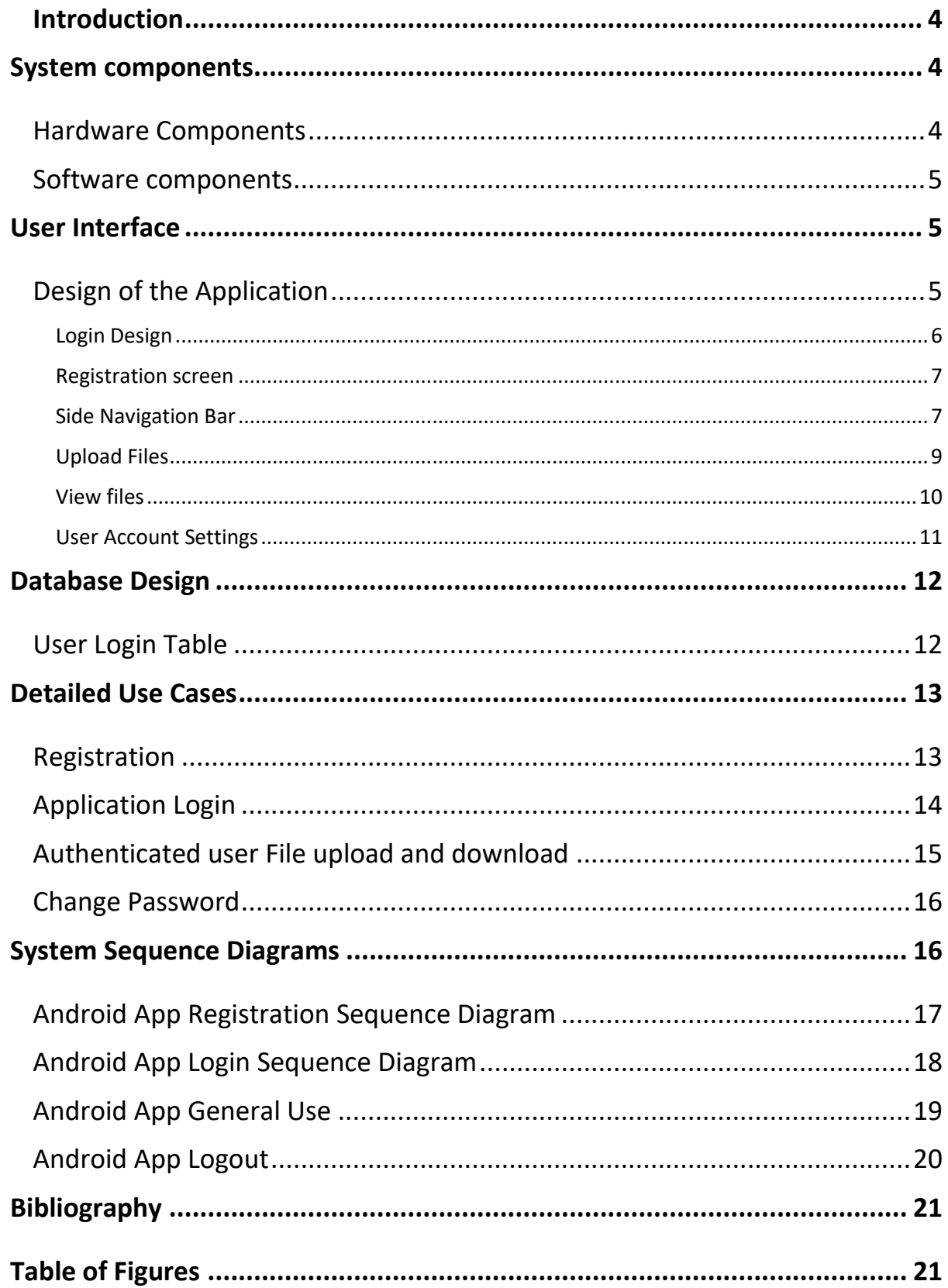

### <span id="page-3-0"></span>**Introduction**

The following document will provide detailed information on the elements of building the secure file vault and how each function is expected to behave. This design document will show the user an overview of the system architecture, the database design, and detailed use case and sequence diagrams.

## <span id="page-3-1"></span>**System components**

Secure file vault consists of two significant components hardware and software. The hardware components are the raspberry Pi and the hard drives for the cloud.

#### <span id="page-3-2"></span>Hardware Components

Raspberry Pi<sup>3</sup>: The Raspberry Pi will be used for creating the cloud server. To make the cloud server, the hard drives will be connected through the USB slots. The image below shows a Raspberry Pi and how it can connect to the hard drives.

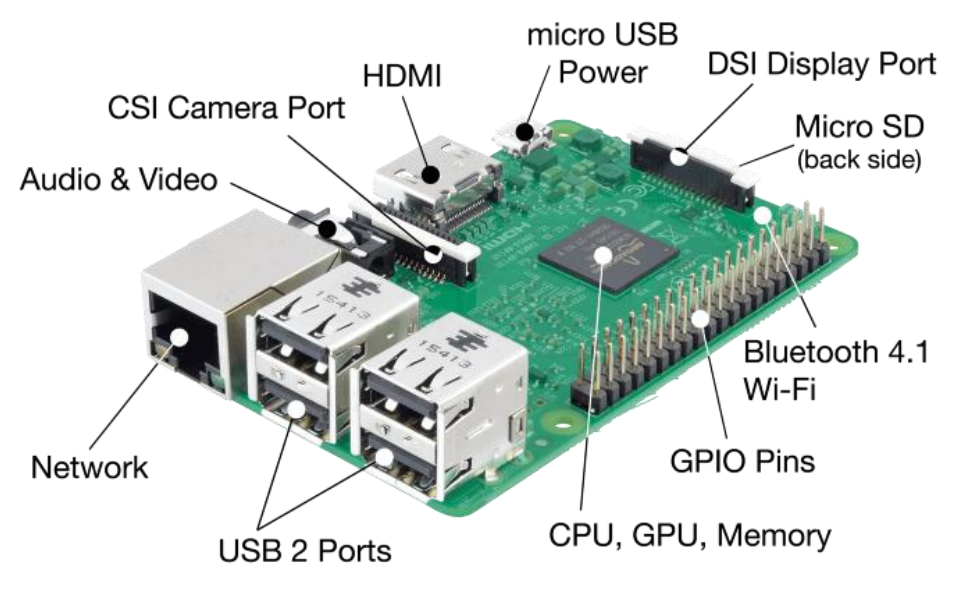

<span id="page-3-3"></span>*Figure 1: Raspberry Pi*

**Hard Drives:** Multiple hard drives will be connected to the Raspberry Pi to form a server for the cloud.

#### <span id="page-4-0"></span>Software components

Java Application development will be used for making my application for the cloud. I will be using many APIs to form the security aspects of the application. I will also use APIs for the cryptography part of the application as they provide outstanding security and integrity for the user's files and credentials. I will also use robust security techniques to prevent common vulnerabilities.

# <span id="page-4-1"></span>**User Interface**

The android application should have an elegant design, be simple to navigate, and make it as simple as possible for the user to use the application.

#### <span id="page-4-2"></span>Design of the Application

The following diagrams are prototypes of how the android application should look and what the flow would be.

<span id="page-5-0"></span>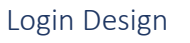

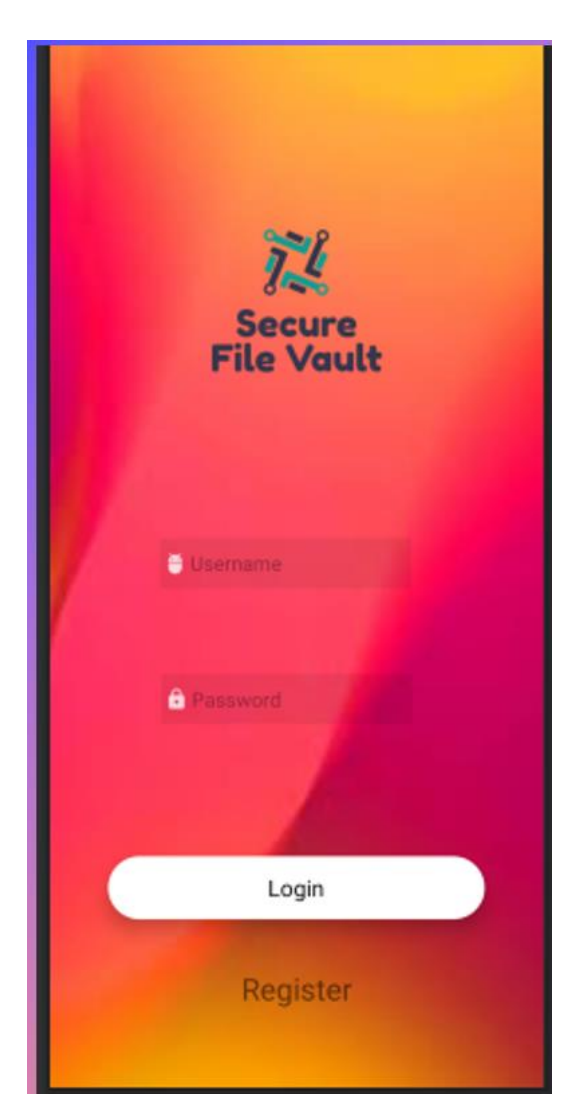

<span id="page-5-1"></span>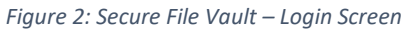

<span id="page-6-0"></span>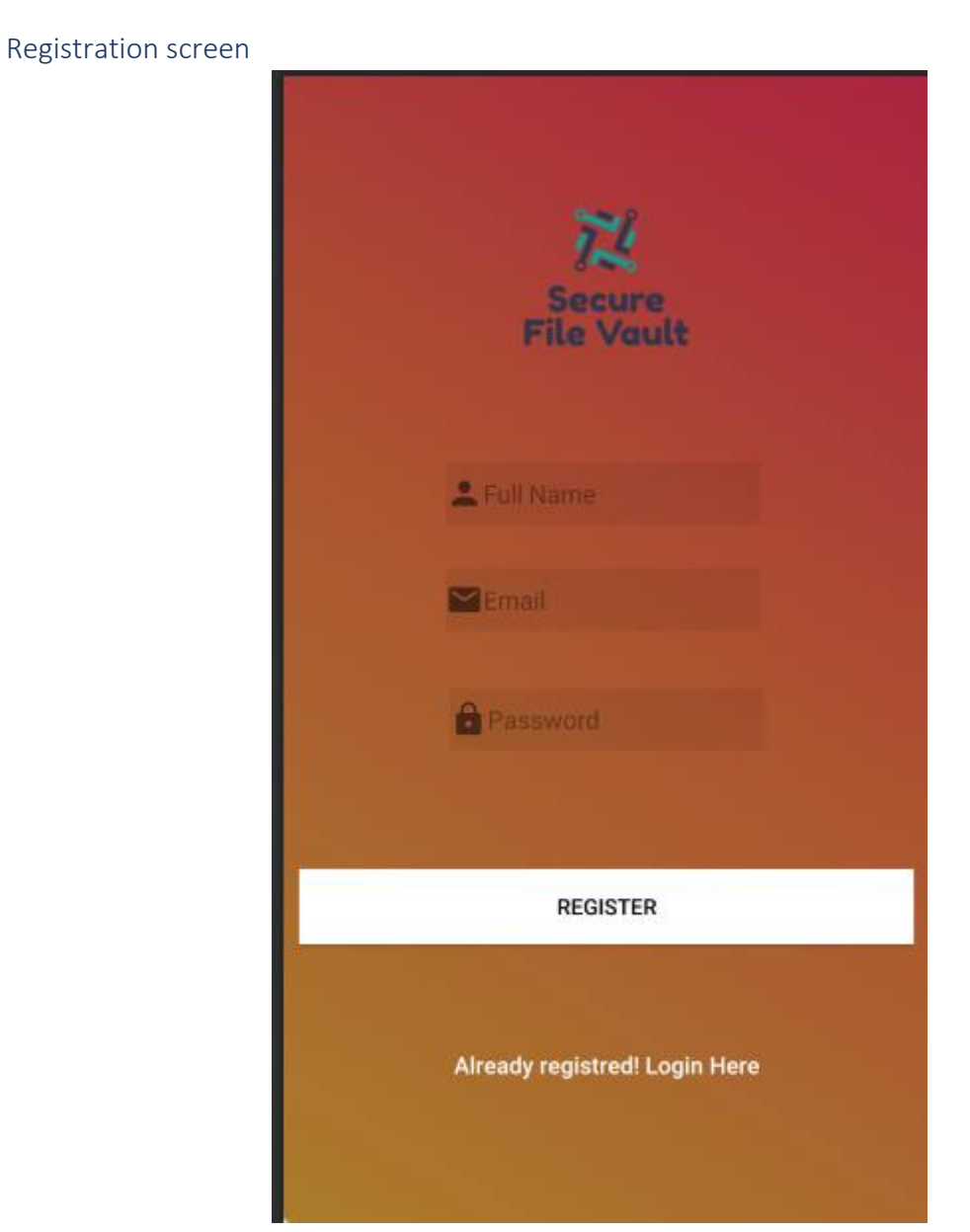

<span id="page-6-2"></span><span id="page-6-1"></span>*Figure 3: Secure File Vault – Registration Screen*

#### Side Navigation Bar

<span id="page-7-0"></span>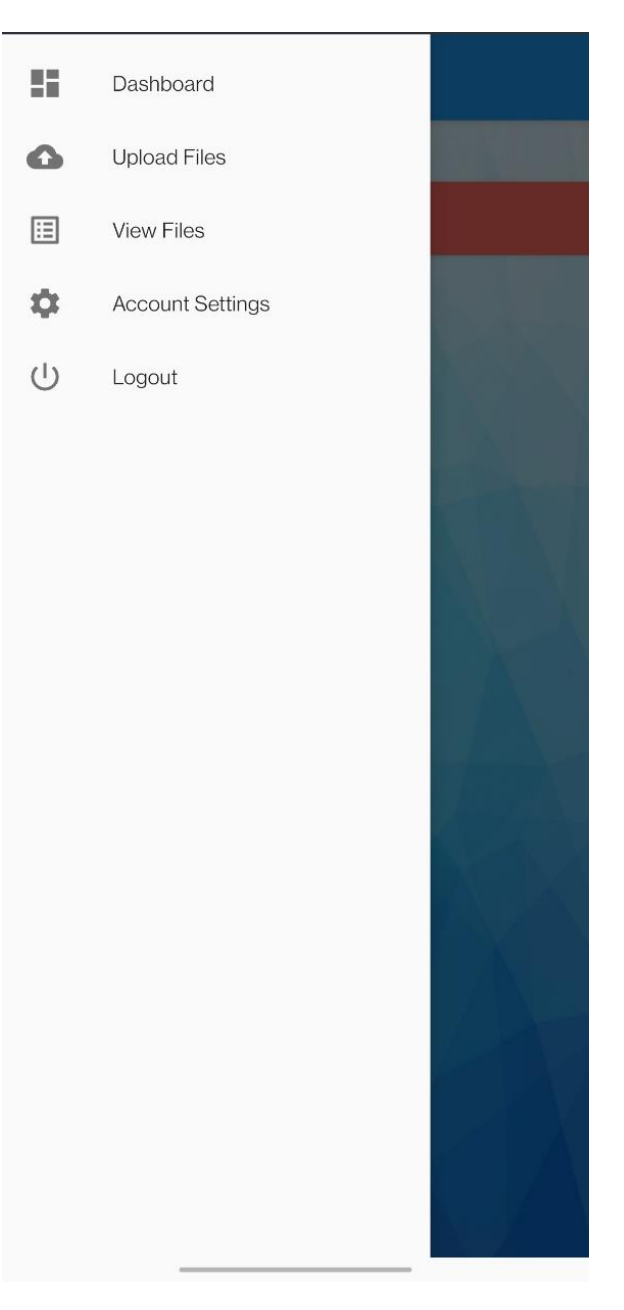

*Figure 4: Secure File Vault – Side Navigation*

<span id="page-8-1"></span><span id="page-8-0"></span>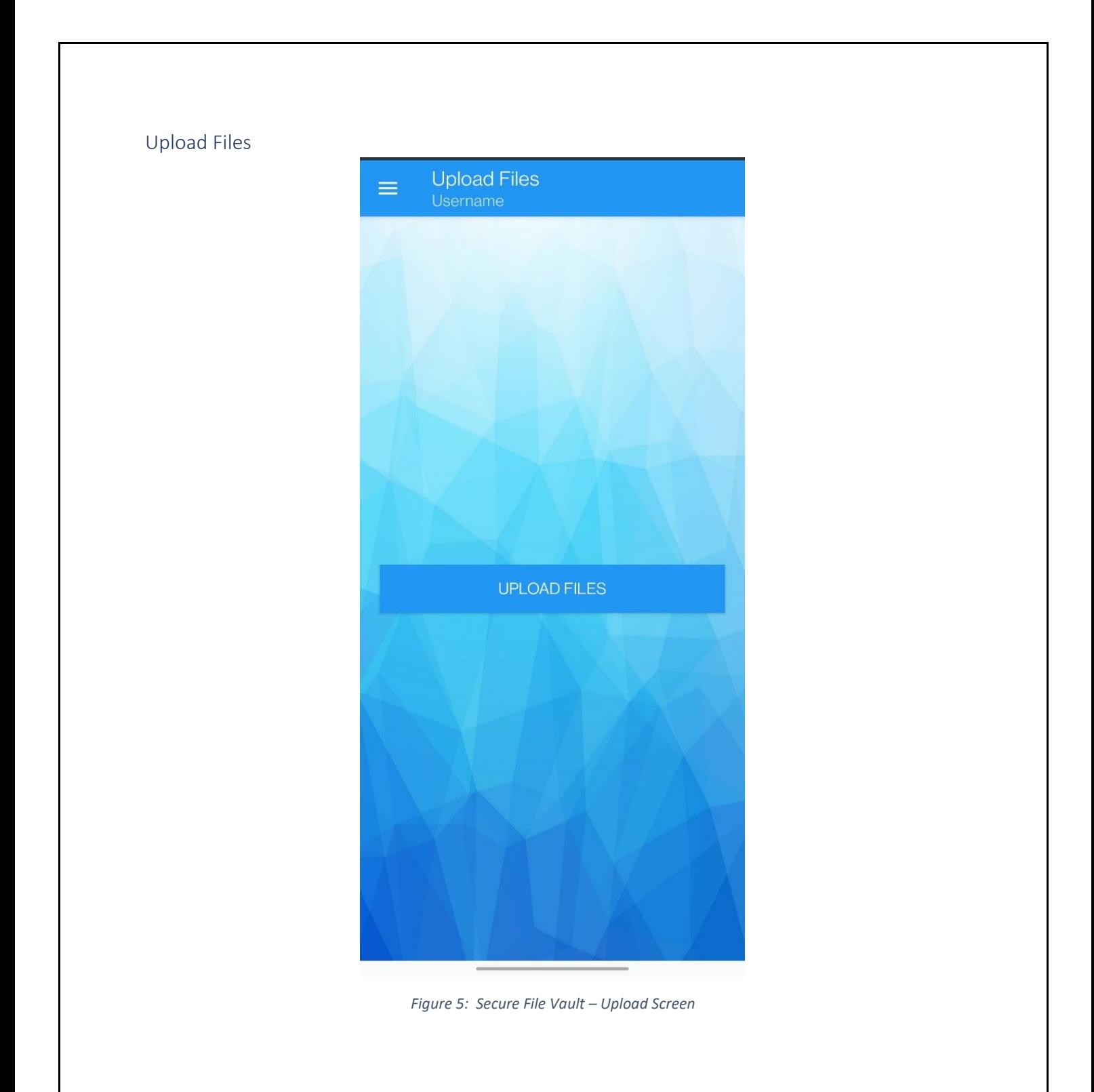

#### <span id="page-9-0"></span>View files

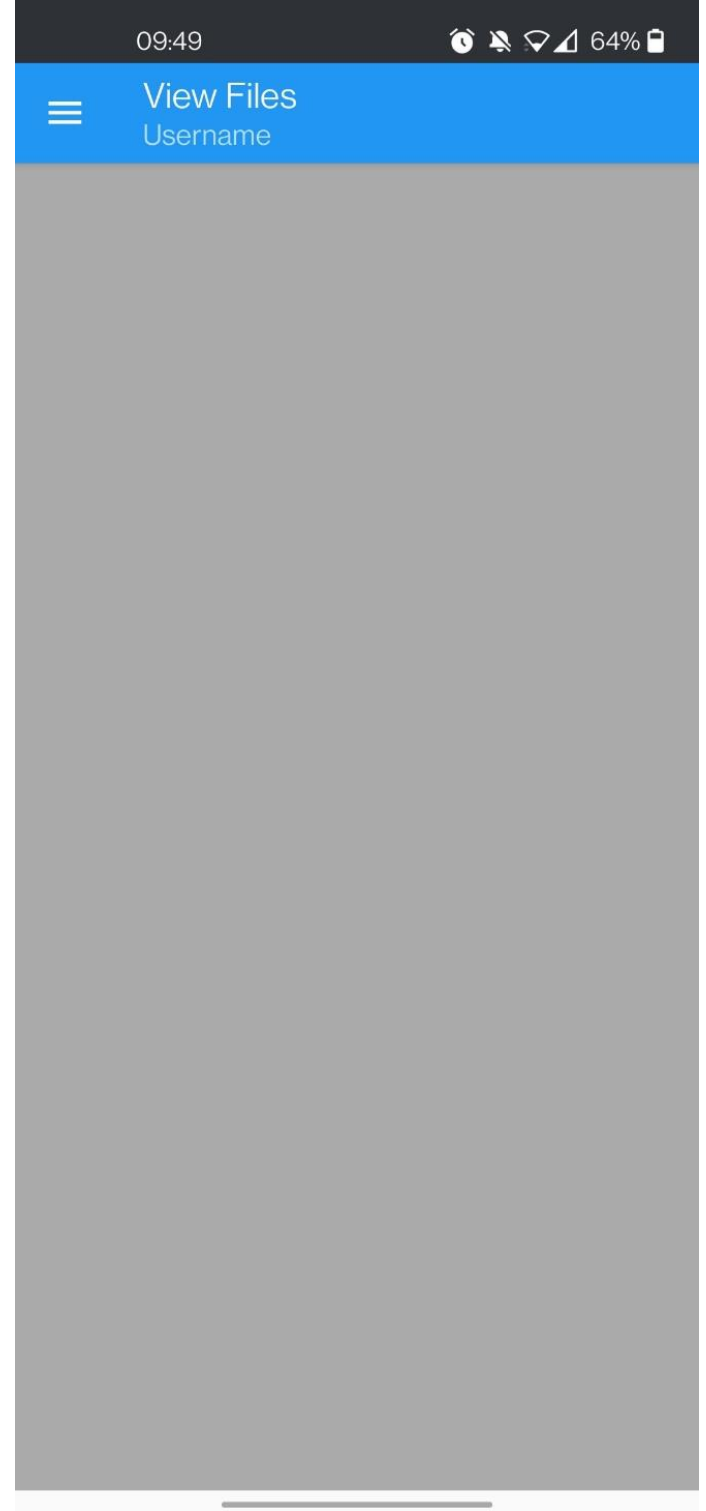

*Figure 6: Secure File Vault - View Files*

#### <span id="page-10-0"></span>User Account Settings

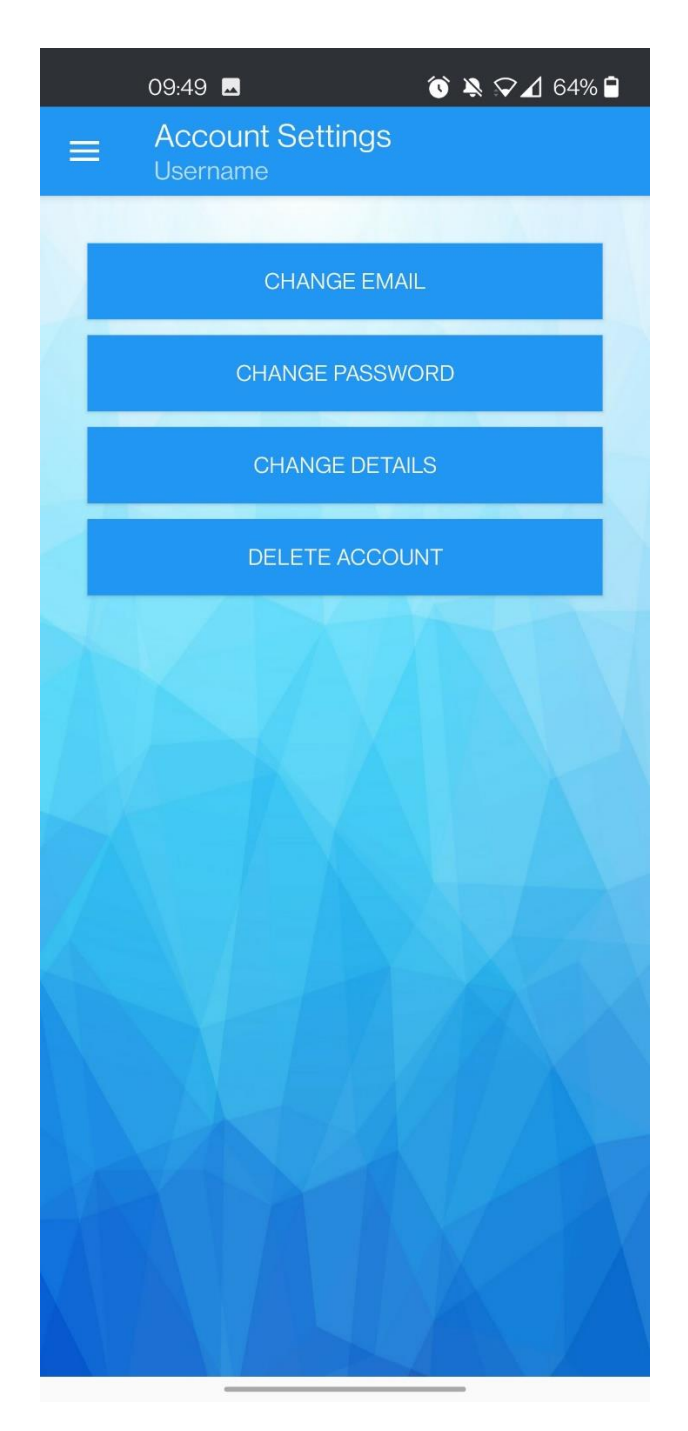

<span id="page-10-1"></span>*Figure 7: Secure File Vault – Account Settings*

# <span id="page-11-0"></span>**Database Design**

The database for the system is created on raspberry pi using phpMyAdmin. The database is quite simple when there is only one table, the user's login table.

#### <span id="page-11-1"></span>User Login Table

**Database Name:** SfvDB

**Table Name:** Sfv\_users

**Description:** Used to store the user's login credentials

#### **Table Structure and Sample data:**

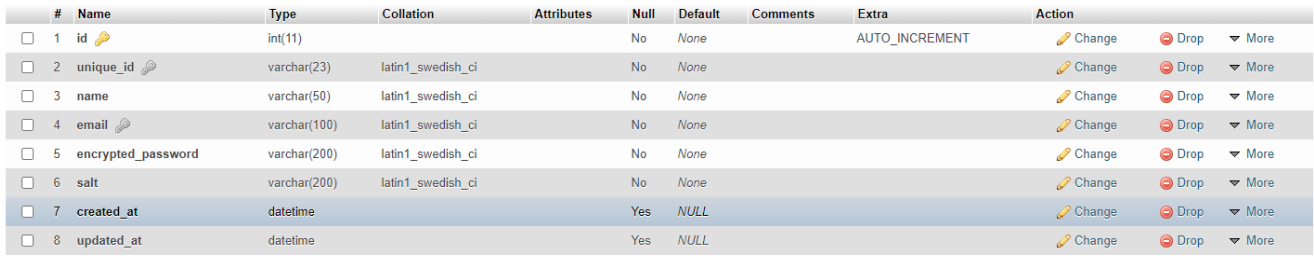

<span id="page-11-3"></span>*Figure 8: Users table design*

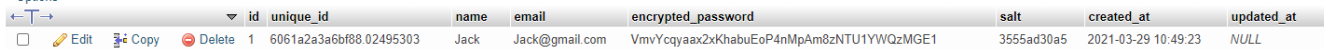

<span id="page-11-4"></span><span id="page-11-2"></span>*Figure 9: Users table sample data*

# **Detailed Use Cases**

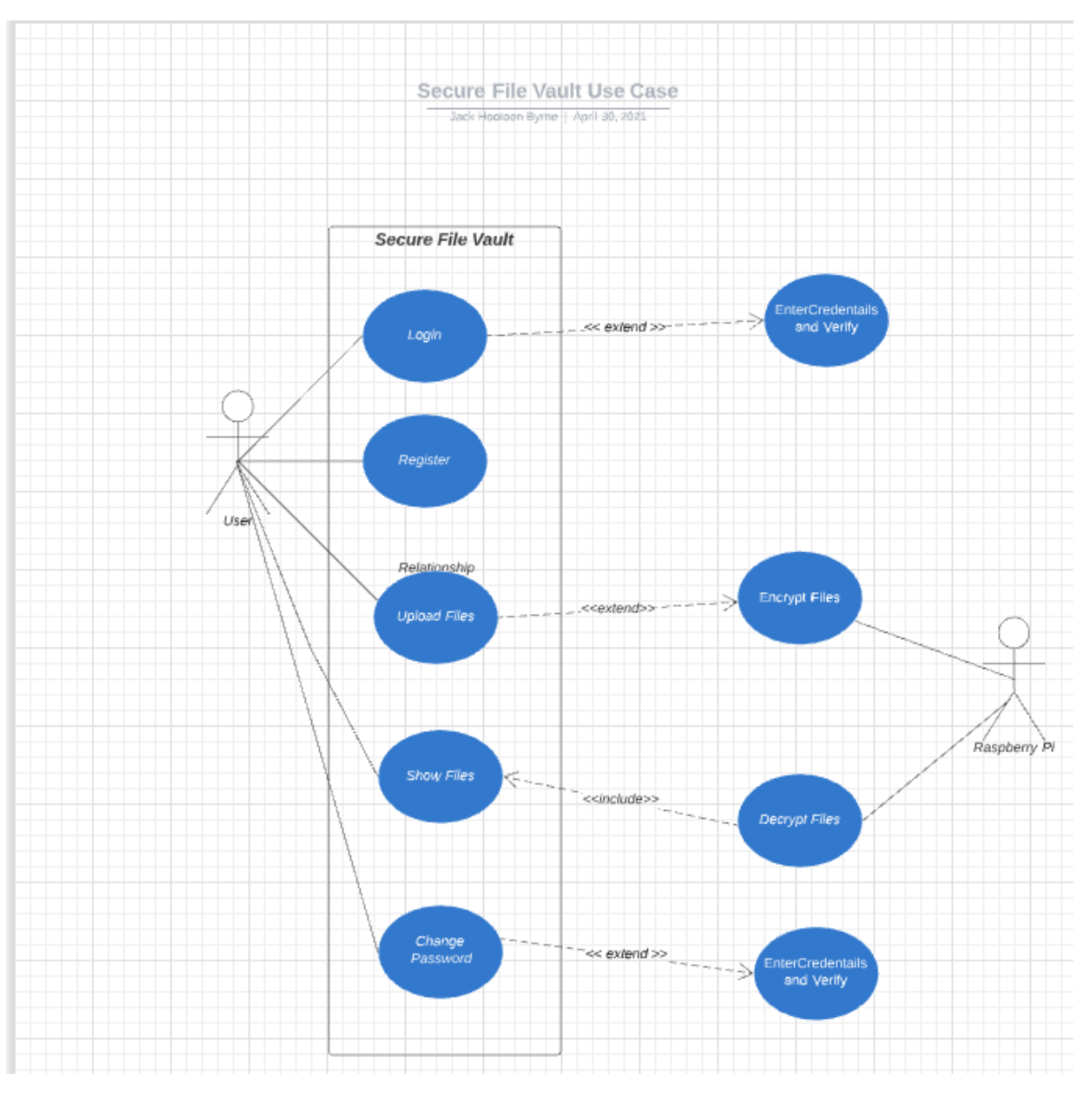

*Figure 10: Detailed Use Case*

# <span id="page-12-1"></span><span id="page-12-0"></span>Registration

**Primary Actor**

User

**Preconditions**

None

#### **Success Guarantee**

The user is now able to register on the app. Their Username and password are saved to the database.

#### **Main Success scenario**

- 1. The user downloads the app from the google play store
- 2. The user clicks the button to register
- 3. The user enters a valid username and password
- 4. If the Username is available and the password is strong enough, the user's account will be set up. The user's credentials will be saved to the database

#### **Alternative flow**

• The Username or password is not available. The user is prompted to try again with different credentials.

### <span id="page-13-0"></span>Application Login

#### **Primary Actor**

User

#### **Preconditions**

The user must have made an account by registering.

#### **Success Guarantee**

The user successfully authenticates with the app and can now log in.

#### **Main Success scenario**

1. The user visits the app.

- 2. The user clicks the button to log in.
- 3. The user enters a valid username and password.
- 4. If the Username and password are valid, the user can log in successfully.

#### **Alternative flow**

• The Username or password is not valid, and the user is prompted to try again with different credentials.

### <span id="page-14-0"></span>Authenticated user File upload and download

#### **Primary Actor**

User

#### **Preconditions**

The user has successfully logged in.

#### **Success Guarantee**

The user is now able to upload files and can also download the files they have uploaded to the cloud.

#### **Main Success scenario**

- 1. The user visits the app and logs in.
- 2. The user can upload any file to the cloud.
- 3. The user can download any file from the cloud to view it.

#### **Alternative flow**

• The user uploaded the same file twice and asked if they want to overwrite the old file.

### <span id="page-15-0"></span>Change Password

#### **Primary Actor**

User

#### **Preconditions**

The user has successfully logged in

#### **Success Guarantee**

The user is now able to change their password by entering their current password and entering the new password twice

#### **Main Success scenario**

- 1. The user visits the app and logs in.
- 2. The user clicks on change password.
- 3. The user enters their current password and their new password twice
- 4. The user will be prompted that their password has been changed successfully

#### **Alternative flow**

• The user will be prompted to try again if their current password isn't correct or if the new password is too weak.

### <span id="page-15-1"></span>**System Sequence Diagrams**

Sequence diagrams are an essential part of every android application plan. They are diagrams that show in detail how each aspect of the application is performed on the system. Sequence diagrams are time-focused. They offer the order of the interaction with the application visually by using the vertical axis of the diagram to represent what messages are sent and when.

(Paradigm, 2021)

<span id="page-16-0"></span>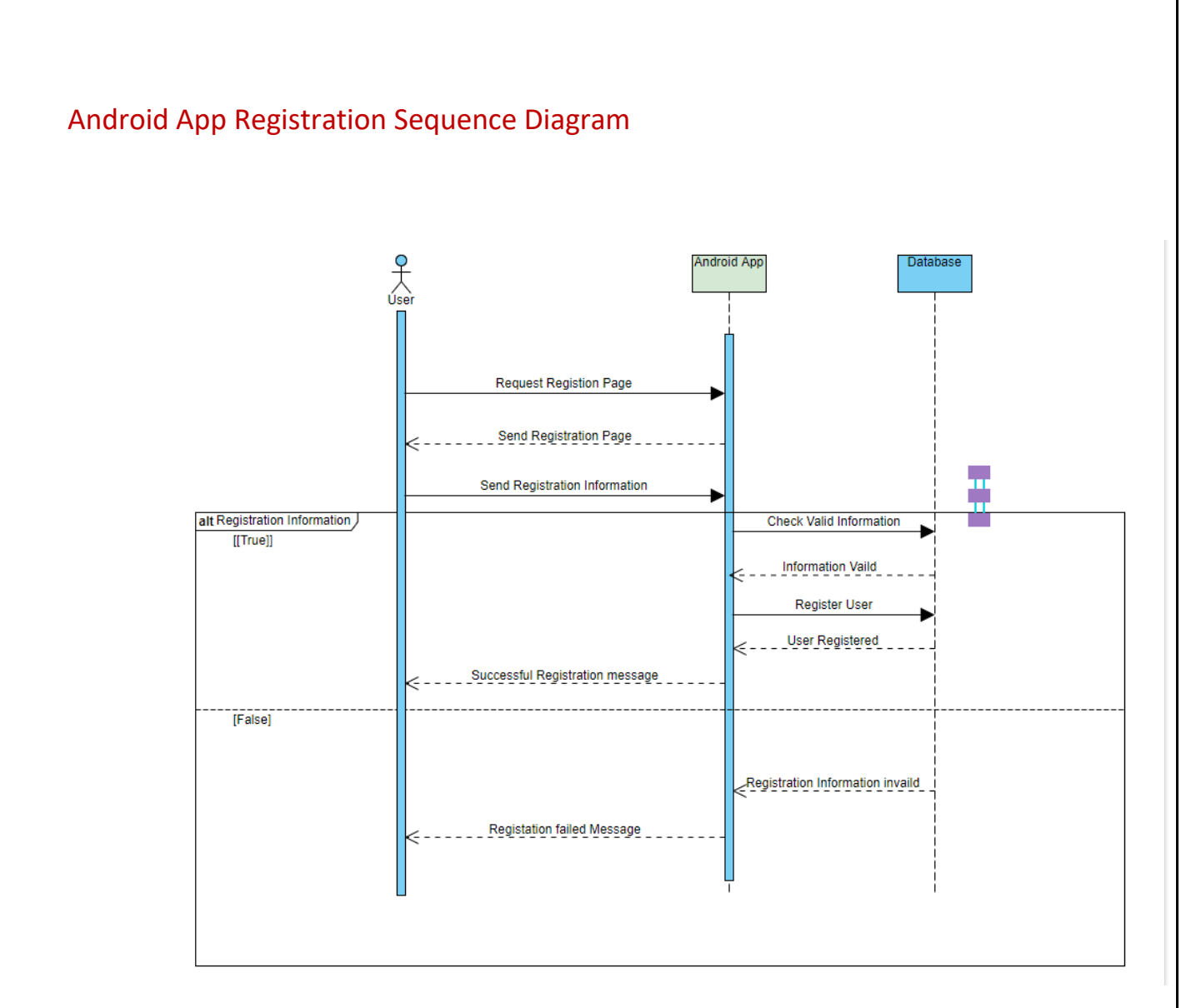

<span id="page-16-1"></span>*Figure 11: Registration Sequence Diagram*

# <span id="page-17-0"></span>Android App Login Sequence Diagram

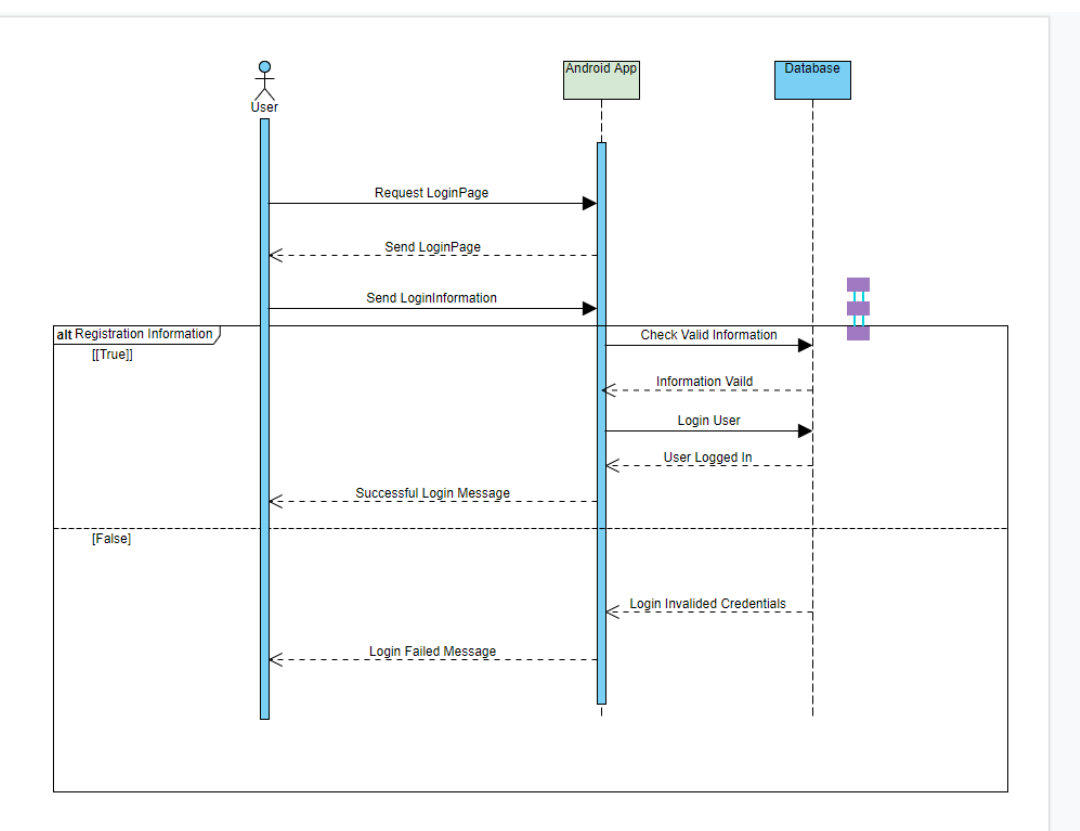

<span id="page-17-1"></span>*Figure 12: Login Sequence Diagram*

## <span id="page-18-0"></span>Android App General Use

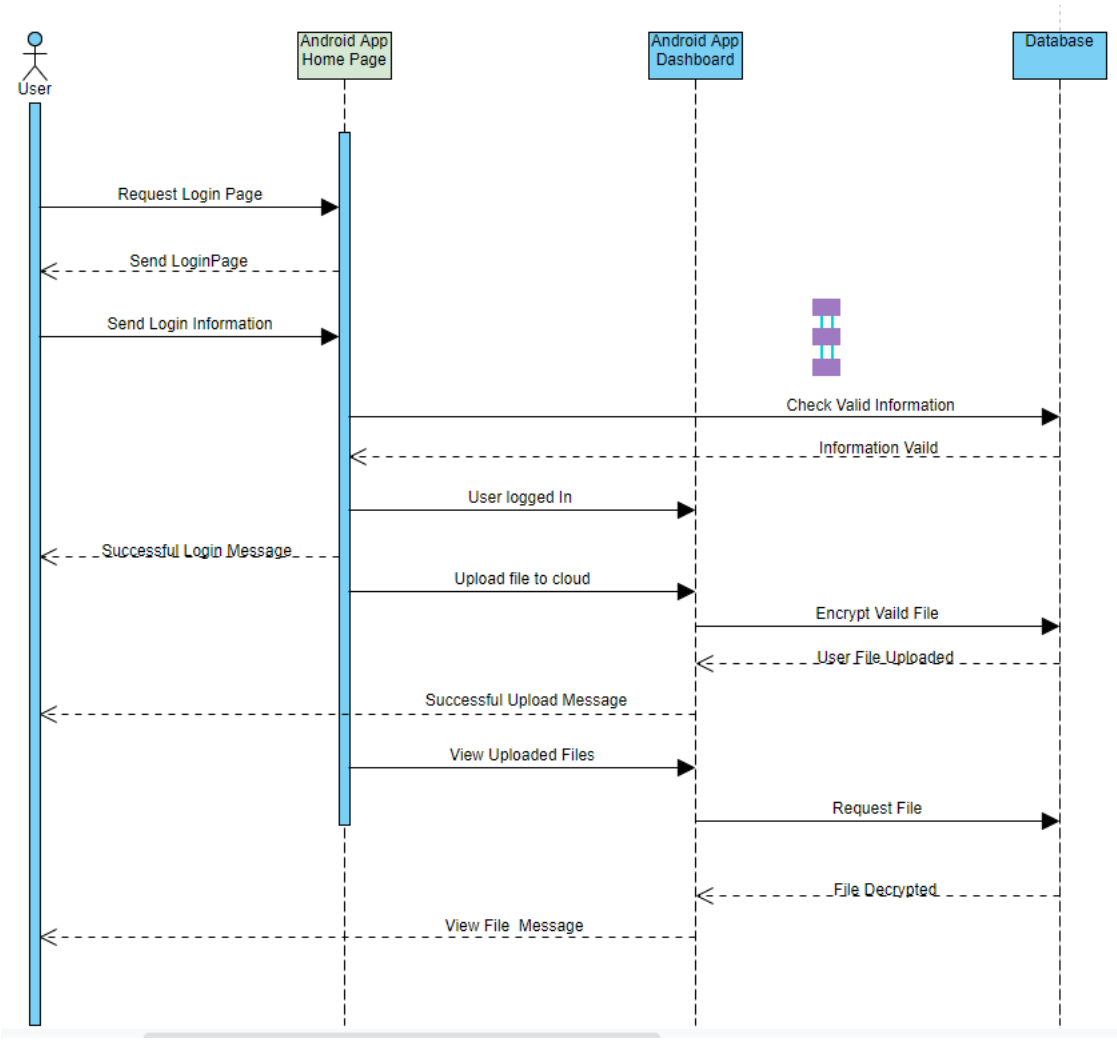

<span id="page-18-1"></span>*Figure 13: General Use Sequence Diagram*

# <span id="page-19-0"></span>Android App Logout

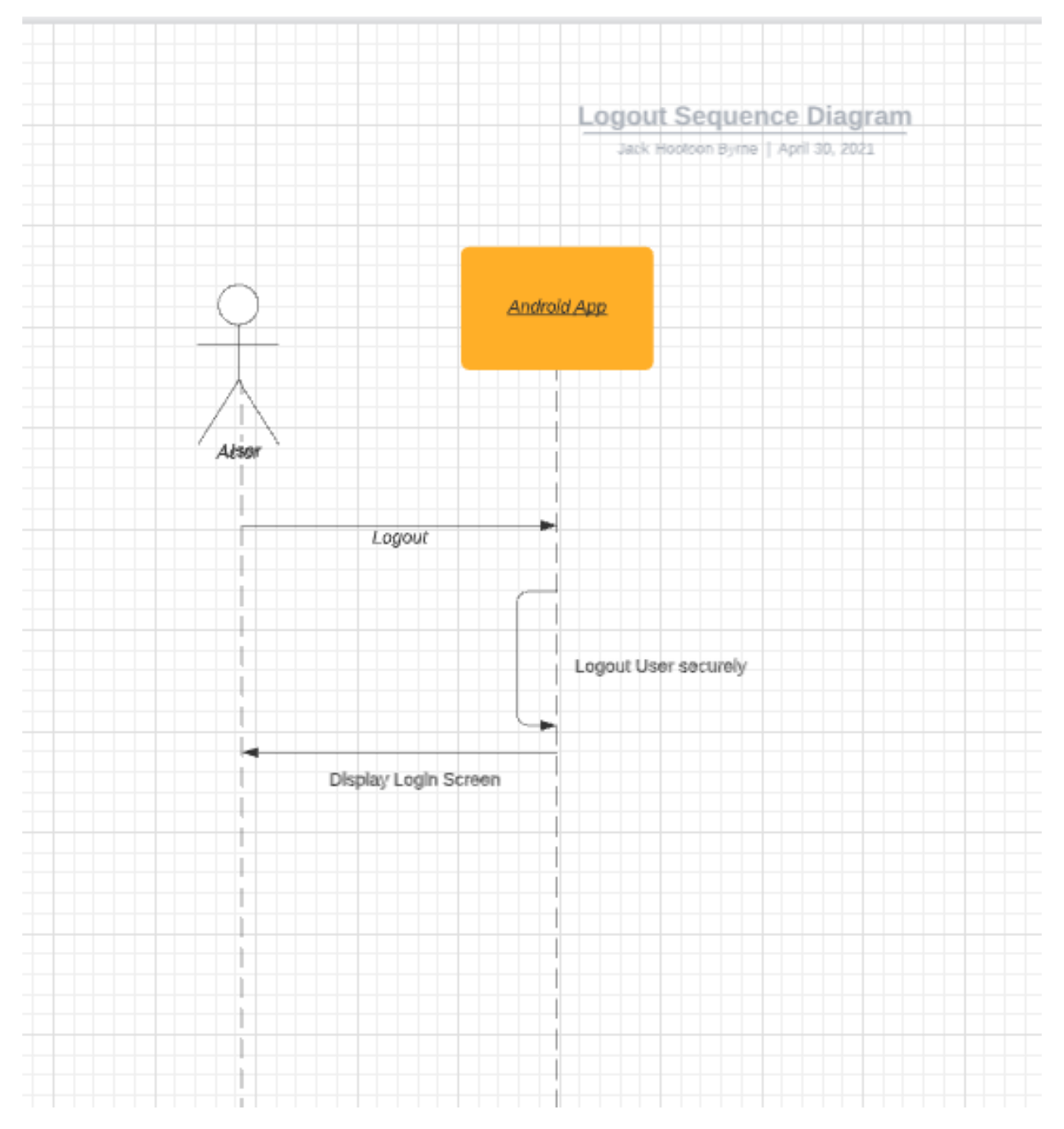

<span id="page-19-1"></span>*Figure 14: Logout Sequence Diagram*

# <span id="page-20-0"></span>**Bibliography**

Mulonda, Y., 2020. Raspberry Pi 3 — Shell Scripting — Door Monitor (An IoT Device). [online] Medium. Available at: <https://medium.com/coinmonks/raspberry-pi-3-model-bshell-scripting-door-monitor-b44944f82d87> [Accessed 26 November 2020].

Paradigm, V., 2021. *What is Sequence Diagram?*. [online] Visual-paradigm.com. Available at: <https://www.visual-paradigm.com/guide/uml-unified-modeling-language/what-issequence-diagram/> [Accessed 11 December 2021].

# <span id="page-20-1"></span>**Table of Figures**

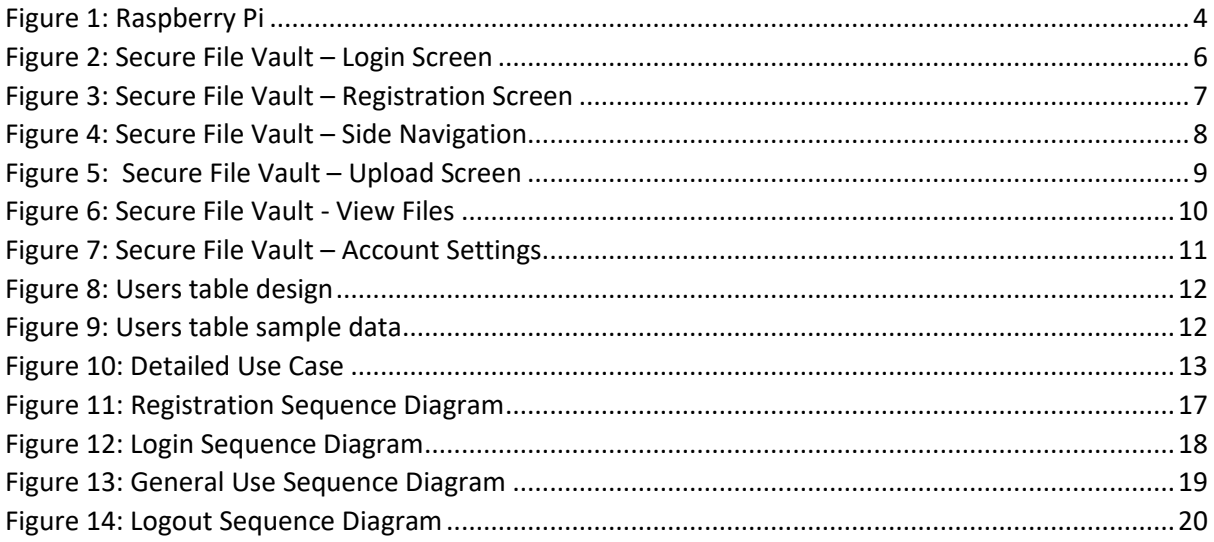